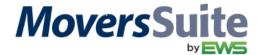

## **CLASS INFORMATION**

| CLASS TITLE: | PM 200 – Entering and Processing Cash Receipts                                                                                                    |
|--------------|----------------------------------------------------------------------------------------------------|
| DESCRIPTION: | This webcast details entering deposits, payments, through the Cash Receipts module, and applying the payments in batch through Payment Management. Included in this video are administrative setup needed to support cash receipt processing. |
| SESSION I:   | Date: Wednesday, September 2, 2015 Time: 1:00 p.m. (MST)                                                                                                    |
| SESSION II:  | Date: Thursday, September 3, 2015 Time: 10:00 a.m. (MST)                                                                                                    |

## WEBCAST INFORMATION

Please join this webcast by clicking on the following link: <a href="http://go.teamviewer.com/v9/">http://go.teamviewer.com/v9/</a>

Or join this webcast by clicking on the "Join Online Meeting" link available from the <u>TeamViewer.com</u> site.

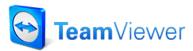

Select Join Online Meeting and Run

**NOTE:** If this is your first time using TeamViewer, please allow 15 minutes to download and run the online meeting executable.

Once you are logged in, use the following to access this training session:

**Meeting ID** = M45-434-242

## **AUDIO INFORMATION**

The audio portion is held through our conference line (instructions are in both English and French):

Access Phone Number: 1-888-676-9057

Meeting ID: Participant PIN Code 90831962 followed by #

Once the session starts all phone lines than other than the presenter will be muted until the *Question* and *Answer* session at the end.

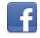

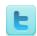

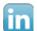